# YouTestMe

Multiple Graders

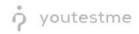

# **Table of Contents**

| 1 | I   | ntrod  | uction                                               | 2 |
|---|-----|--------|------------------------------------------------------|---|
| 2 | C   | Custor | m Question Properties                                | 3 |
|   | 2.1 | La     | abelling Questions                                   | 8 |
| 3 | C   | Creati | ng a Grader Role10                                   | D |
| 4 | C   | Creati | ng a Test12                                          | 1 |
|   | 4.1 | C      | reating Grader's Queue                               | 3 |
| 5 | C   | Candio | date's Perspective – Test-Taking14                   | 4 |
|   | 5.1 | E      | xample of Strategy 1 – Describe the sound strategy14 | 4 |
|   | 5.2 | E      | xample of Strategy 1 – Rationale1                    | 5 |
| 6 | C   | Grade  | r's Perspective                                      | 5 |
|   | 6.1 | A      | ccessing the Grading Dashboard16                     | 5 |
|   | е   | 5.1.1  | Via Notification10                                   | 5 |
|   | е   | 5.1.2  | Through Profile16                                    | 5 |
|   | 6.2 | G      | irader Dashboard                                     | 7 |
| 7 | A   | Admin  | nistrator's Perspective                              | C |
|   | 7.1 | lr     | nitial Setup                                         | C |
|   | 7.2 | A      | dditional Grader – Status Rejected22                 | 2 |
|   | 7.3 | A      | dditional Grader – Two Different Results23           | 3 |
|   | 7.4 | A      | II Reports Resolved24                                | 4 |
|   | 7.5 | R      | eviewing the Grader's Marks2                         | 5 |
| 8 | C   | Candio | date's Perspective – Report Resolved                 | 6 |

# **1** Introduction

This document contains step-by-step instructions on how to achieve the BIAA scenario for Multiple Graders.

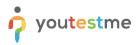

# 2 Custom Question Properties

To create a new custom question property, you should navigate to the "System" and select "Settings and customization".

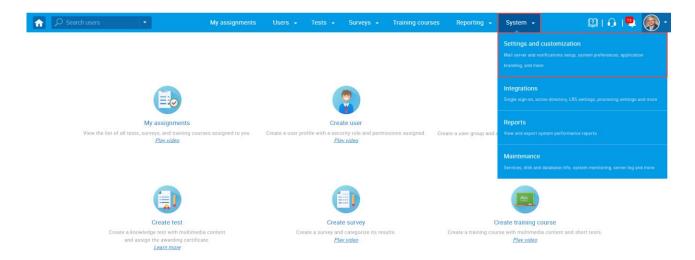

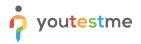

- 1. Click on the "Custom properties" tab.
- 2. Click on the "Custom data types" tab.
- 3. Click on the "New custom type" button to create a type and values for the dropdown question property.

| Â |                                       | My as         | signments User            | s 🗸 Tests           | - Surveys -          | Training course           | es Reporting 🗸              | System 👻                      | Ø            | I 📭 🖳 🍥 י           |
|---|---------------------------------------|---------------|---------------------------|---------------------|----------------------|---------------------------|-----------------------------|-------------------------------|--------------|---------------------|
|   | Settings and customization            |               |                           |                     |                      |                           |                             |                               |              | ?                   |
|   | System preferences Theme and language | Notifications | Job scheduler             | Support Atta        | chments library      | Custom propertie          | s                           |                               |              |                     |
|   | Custom properties                     | Custom        | data types                |                     |                      |                           |                             |                               |              |                     |
|   | Custom question properties            | Create custom | n types for the 'Dropdowi |                     |                      |                           |                             | stom property of the custom t | ype can have | only values defined |
|   | Custom user properties                |               | -                         | tom types. Note the | at custom type can b | E deleted if there are no | o custom properties of this | type. <u>Read more</u>        |              |                     |
|   | 2 Custom data types                   | 3 New cus     | stom type                 |                     |                      |                           |                             |                               |              |                     |
|   | -                                     | #             | ID                        | •                   | Name                 | \$                        | De                          | scription                     | ¢            | Actions             |
|   |                                       |               |                           | Q                   |                      | Q                         |                             |                               | Q            |                     |
|   |                                       | No data       |                           |                     |                      |                           |                             |                               |              |                     |
|   |                                       |               |                           |                     |                      | 14 -0 IN IN               | 10 🗸                        |                               |              | Rows: 0             |
|   |                                       |               |                           |                     |                      |                           |                             |                               | XLS          | POF CSV XML         |
|   |                                       |               |                           |                     |                      |                           |                             |                               |              |                     |

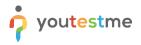

The new window will appear where you should:

- 1. Enter the name of a custom type.
- 2. Optionally add a description.
- 3. Click the "Save" button.

| Search users                             | My assignments Users + Tests + Surveys + Training courses Repo            | orting - System - 🔯   🗭 📮 🍥 -                                                                 |
|------------------------------------------|---------------------------------------------------------------------------|-----------------------------------------------------------------------------------------------|
| Settings and customization               |                                                                           | ?                                                                                             |
| System preferences Theme and language    | Notifications Job scheduler Support Attachments library Custom properties |                                                                                               |
| Custom properties                        | Custom data types                                                         |                                                                                               |
| Custom question properties               | Create cu<br>by that type                                                 | The custom property of the custom type can have only values defined s of this type. Read more |
| Custom user properties Custom data types | New Name:*                                                                | ]                                                                                             |
|                                          | # Description: 2                                                          | Description                                                                                   |
|                                          | 1                                                                         | ب<br>ه الأ                                                                                    |
|                                          | 3 Save Cancel                                                             |                                                                                               |
|                                          | 14 ed <u>1</u> === == 10 v                                                | Rows: 2                                                                                       |
|                                          |                                                                           |                                                                                               |
|                                          |                                                                           |                                                                                               |
|                                          |                                                                           |                                                                                               |
|                                          |                                                                           |                                                                                               |

Once you create a custom type, you should create values for it:

- 1. Click on the "Preview" icon.
- 2. Click on the "Add new value" button.

|                   | М               | ly assignments                      | Users 👻         | Tests 🚽 Sur                       | rveys 👻 Training           | courses Reporting <del>-</del>   | System 👻             | Ľ                     | 1 G I 🖣 |     |
|-------------------|-----------------|-------------------------------------|-----------------|-----------------------------------|----------------------------|----------------------------------|----------------------|-----------------------|---------|-----|
| Custom data types |                 |                                     | •               |                                   |                            |                                  |                      |                       |         |     |
|                   | #               | ID                                  | •               | N                                 | ame                        | \$                               | Description          | \$                    | Actions |     |
|                   |                 |                                     | Q               |                                   | ل                          | 0                                |                      | Q                     |         |     |
|                   | 1               | 100000                              |                 | Topic Areas                       |                            |                                  |                      |                       | R 🖊 f   | ÎÌ  |
|                   | 2               | 100001                              |                 | Terminal Learning Ob              | bjectives                  |                                  |                      |                       | B 🖊 í   | ÎÌ  |
|                   | 3               | 100003                              |                 | Issues                            |                            |                                  |                      |                       | 1 🗈 🗡 🗊 | Û   |
|                   |                 |                                     |                 |                                   | 14 ×4 1                    | P> P1 10 ¥                       |                      |                       | Rows:   | : 3 |
|                   |                 | es - Values<br>value for the select | ted custom type | Values must be unique.            | Edit or delete existing va | ues. Value can be deleted if the | re are no custom pro | perties of this type. |         | AL  |
|                   | Add new         | value for the select                | ted custom type |                                   |                            |                                  |                      | perties of this type. |         |     |
|                   | Add new         | new value                           | ted custom type | Values must be unique. I<br>Value | •                          | Description \$                   | re are no custom pro | perties of this type. |         |     |
|                   | Add new         | value for the select                | ted custom type |                                   |                            |                                  |                      | perties of this type. |         |     |
|                   | Add new         | ID ¢                                | ted custom type |                                   | •                          | Description \$                   |                      | perties of this type. |         |     |
|                   | Add new 2 Add # | ID ¢                                | ted custom type | Value                             | •                          | Description \$                   |                      | perties of this type. |         |     |

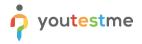

- 1. Enter the name of a value.
- 2. Optionally add a description.
- 3. Click the "Save" button.

Note: Repeat the same steps for all dropdown values.

| î |                   | M                       | y assignments | Users 👻 | Tests 👻        | Surveys 👻      | Training cou | irses Reportir | ng <del>-</del> System <del>-</del> | L <u>ĩ</u>              | 🛯 i 🗿 i 🌯   | • 🌏 |
|---|-------------------|-------------------------|---------------|---------|----------------|----------------|--------------|----------------|-------------------------------------|-------------------------|-------------|-----|
|   | Custom data types |                         |               |         |                |                |              |                |                                     |                         |             |     |
|   |                   | #                       | ID            | -       |                | Name           | \$           |                | Description                         | \$                      | Actions     |     |
|   |                   |                         |               | Q,      |                |                | Q            |                |                                     | Q                       |             |     |
|   |                   | 1                       | 100000        |         | Topic Areas    |                |              |                |                                     |                         | Eq 🧪 🛍      |     |
|   |                   | 2                       | 100001        |         | Terminal Learn | ing Objectives |              |                |                                     |                         | R / Ö       |     |
|   |                   | 3                       | Add new val   | ue      |                |                |              | ×              |                                     |                         | R / Ö       |     |
|   |                   |                         |               |         |                |                |              |                |                                     |                         | Rows: 3     | 3   |
|   |                   |                         | Name:*        | 1       | Issue 1        |                |              |                |                                     |                         | PDF CSV XML |     |
|   |                   | <b>Issue</b><br>Add new |               | 2       |                |                |              |                | if there are no custom p            | roperties of this type. |             |     |
|   |                   | Add                     |               | 3       | Save           | Cancel         |              |                |                                     |                         |             |     |
|   |                   | #                       | ID \$         |         | Value          |                | Des          | cription       | Actions                             |                         |             |     |
|   |                   |                         | Q             |         |                | Q              |              |                | Q                                   |                         |             |     |
|   |                   | No da                   | a             |         |                |                |              |                |                                     |                         |             |     |
|   |                   |                         |               |         | 14 <4          | >> >= 1        | 0 ~          |                | Rows: 0                             |                         |             |     |
|   |                   |                         |               |         |                |                |              |                | PDF CSV XML                         |                         |             |     |
|   |                   |                         |               |         |                |                |              |                |                                     |                         |             | •   |

Once you create custom types and their values, you can create a "Dropdown" custom question property.

- 1. Click on "Custom question properties".
- 2. Click on the "Create new" button.

|                                       | My assignments                                                   | Users 🖌 Tests 🖌 Surveys 🗸                        | Training courses Reporting 👻                     | System 👻                           | 🕮 i 🖓 i 🖳 🍥              |
|---------------------------------------|------------------------------------------------------------------|--------------------------------------------------|--------------------------------------------------|------------------------------------|--------------------------|
| Settings and customization            |                                                                  |                                                  |                                                  |                                    | ?                        |
| System preferences Theme and language | Notifications Job scheduler                                      | Support Attachments library                      | Custom properties                                |                                    |                          |
| Custom properties                     | Custom question pr                                               | operties                                         |                                                  |                                    |                          |
| 1 Custom question properties          | Create new custom question pro<br>search and manage them easily. | perties, enable, disable or remove existing cust | om question properties. Use custom question prop | erties to classify questions or pr | ovide additional data to |
| Custom user properties                | 2 Create new                                                     |                                                  |                                                  |                                    |                          |
| Custom data types                     | Number of available propert                                      | ies left: 10                                     |                                                  |                                    |                          |
|                                       | Name                                                             | Title                                            | Description                                      | Туре                               | Status                   |
|                                       | No data                                                          |                                                  |                                                  |                                    |                          |
|                                       |                                                                  |                                                  | 14 <4 IN IN V                                    |                                    | Rows: 0                  |
|                                       |                                                                  |                                                  |                                                  |                                    |                          |

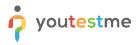

The new window will appear where you should:

- 1. Enter the title of a dropdown property.
- 2. Optionally add a description.
- 3. Select a "Dropdown" custom data type.
- 4. Select previously created custom data type.
- 5. Click the "Save" button.

|                                       | My assignments Users - Tests - Surveys - Training courses Reporting - System -                                                                                                    | 🕲 i 🔉 🖳 🍥 י              |
|---------------------------------------|----------------------------------------------------------------------------------------------------|--------------------------|
| Settings and customization            |                                                                                                    | ?                        |
| System preferences Theme and language | Notifications Job scheduler Support Attachments library Custom properties                                                                                                    |                          |
| Custom properties                     | Custom question properties                                                                                                    |                          |
| Custom question properties            | Create new custom search and manager search and manager to classify questions or properties to classify questions or properties to classif | ovide additional data to |
| Custom user properties                | Create new Title:* 1 Issues                                                                                                    |                          |
| Custom data types                     | Number of avail Description: (2)                                                                                                    |                          |
|                                       | Name<br>Type:* 3 Dropdown *                                                                                                    | Status                   |
|                                       | No data Custom data type: 4 Issues                                                                                                    | Rows: 0                  |
|                                       | 5 Save Cancel                                                                                                    |                          |
|                                       |                                                                                                    |                          |
|                                       |                                                                                                    |                          |
|                                       |                                                                                                    |                          |
|                                       |                                                                                                    |                          |

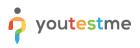

#### 2.1 Labelling Questions

To label the questions with previously created properties, you should navigate to the "Tests" and select "Question pools".

| 分 Search users ▼                      | My assignments                                               | Users 👻        | Tests 👻                        | Surveys 👻                        | Training courses | Repor | ting 👻      | System 👻                | Q                  | 21 🗛 I 🖳           | •   |
|---------------------------------------|--------------------------------------------------------------|----------------|--------------------------------|----------------------------------|------------------|-------|-------------|-------------------------|--------------------|--------------------|-----|
| Settings and customization            |                                                              |                | New test<br>Navigate to tes    |                                  |                  |       |             |                         |                    |                    | ?   |
| System preferences Theme and language | Notifications Job schedu                                     | ler Suppo      | Manage tes                     |                                  |                  |       |             |                         |                    |                    |     |
| Custom properties                     | Custom question p                                            | properties     |                                |                                  |                  |       |             |                         |                    |                    |     |
| Custom question properties            | Create new custom question p<br>search and manage them easil |                | Manage ce<br>Select, manage    |                                  |                  |       | uestion pro | perties to classify que | estions or provide | additional data to |     |
| Custom user properties                | Create new                                                   |                | Question p                     | pols                             |                  |       |             |                         |                    |                    |     |
| Custom data types                     | Number of available prope                                    | erties left: 8 |                                |                                  |                  |       |             |                         |                    |                    |     |
|                                       | Name                                                         |                | Grading sca<br>Configure gradi | ales<br>ing scales for test eval |                  |       |             | Туре                    |                    | Status             |     |
|                                       | custom_column_2                                              | Terminal L     |                                |                                  |                  |       |             | Dropdow                 | 'n                 | Enabled 🗸          |     |
|                                       | custom_column_1                                              | Topic Area     | Testing loc<br>Manage the pla  |                                  |                  |       |             | Dropdow                 | 'n                 | Enabled ~          |     |
|                                       |                                                              |                |                                | 14                               | <                | 10 🗸  |             |                         |                    | Rows:              | : 2 |

From the list of all pools, select the desired one.

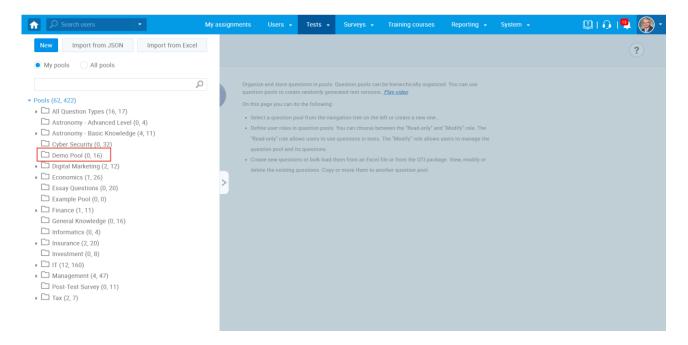

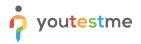

- 1. Click on the "Questions" tab.
- 2. Click "Add question" button.
- 3. Select "Essay" question type.
- 4. Define the "Issue" value.
- 5. Click "Create new" or "Import from library" to add a video.
- 6. Enter the question text.
- 7. Click the "Add to pool" button.

Note: Repeat the same steps for all questions. Please note that you should create 3 the same questions, with the same video but with different "Issue" values.

| Add             | question - Lor                                                                                               | ad ques    | tions +       | Filter     | r by tags: 🗇       |                                        |                                                                                                   |                            |        |                       |     |              |            |   |            |
|-----------------|----------------------------------------------------------------------------------------------------|------------|---------------|------------|--------------------|----------------------------------------|---------------------------------------------------------------------------------------------------|----------------------------|--------|-----------------------|-----|--------------|------------|---|------------|
| Single          | choice                                                                                                    |            |               |            |                    |                                        |                                                                                                   |                            |        |                       |     |              |            |   |            |
|                 | le choice                                                                                                    |            |               |            |                    |                                        |                                                                                                   |                            |        |                       |     |              |            |   |            |
| Essey           |                                                                                                    |            | ID            | -          | External ID        | ٥                                      | Question text                                                                                     |                            | ٥      | Source pool           | ٥   | Difficulty 0 | Туре       | ٥ | Iss        |
| Orderl          |                                                                                                    |            |               | Q          |                    | Q                                      |                                                                                                   |                            | Q      |                       | Q   | Select one 💙 | Select one | ~ | Select one |
|                 | the blanks                                                                                                   | iis po     | ol. To ad     | d questi   | ions, click "Add   | quest                                  | on" button to add them manually, or "Load que:                                                    | tions" to load them from   | m an E | xcel template or from | the | QTI package. |            |   |            |
| True/F<br>Match |                                                                                                    | -          |               |            |                    |                                        | 14 - 54 - 10                                                                                      | 10                         |        |                       |     |              |            |   |            |
| Matrix          | -                                                                                                    |            |               |            |                    |                                        |                                                                                                   |                            |        |                       |     |              |            |   |            |
| Open-           |                                                                                                    |            |               |            |                    |                                        |                                                                                                   |                            |        |                       |     |              |            |   |            |
| Hot sp          | tot                                                                                                    |            |               |            |                    |                                        |                                                                                                   |                            |        |                       |     |              |            |   |            |
|                 |                                                                                                    |            |               |            |                    |                                        |                                                                                                   |                            |        |                       |     |              |            |   |            |
| Ba              | sic settings                                                                                                 |            |               | Sco        | oring method: (    |                                        | fanual grading                                                                                    | Essav                      | ,      |                       |     |              |            |   |            |
| Defi            | ine how the answer to the<br>fed. Points, penalty, and o                                                     | e questio  | n will be     |            |                    |                                        |                                                                                                   |                            |        |                       |     |              |            |   |            |
| valu            | ies that can be overridder                                                                                   | n during   | the test      | Poi        | nts:               | 5                                      | Penalty: 0                                                                                        |                            |        |                       |     |              |            |   |            |
| crea            | ation process.                                                                                               |            |               | Dur        | ration:            | 0                                      | 0:02:00                                                                                           |                            |        |                       |     |              |            |   |            |
|                 |                                                                                                    |            |               |            |                    |                                        |                                                                                                   |                            |        |                       |     |              |            |   |            |
|                 | nerator settings<br>el question by a difficulty                                                              |            |               |            | ficulty:           | N                                      | fedium *                                                                                          |                            |        |                       |     |              |            |   |            |
| the             | Test generator or just for                                                                                   | better o   | rganization   |            | quency: 💿          | N                                      | ormal                                                                                             |                            |        |                       |     |              |            |   |            |
| gen             | e the level of appearance<br>erated tests by specifying                                                      | g the free | mly<br>luency |            |                    |                                        |                                                                                                   |                            |        |                       |     |              |            |   |            |
| fact            | or.                                                                                                    |            |               |            |                    |                                        |                                                                                                   |                            |        |                       |     |              |            |   |            |
|                 | stom properties                                                                                              |            |               | Iss        | ue:                |                                        | isue 1 -                                                                                          |                            |        |                       |     |              |            |   |            |
| Spe             | cify the custom propertie                                                                                    | s for the  | question.     | 19.91      | ue.                |                                        | sue i                                                                                             |                            |        |                       |     |              |            |   |            |
|                 | vanced question se                                                                                           |            |               |            | js: 🗇              |                                        |                                                                                                   |                            |        |                       |     |              |            |   |            |
| Crea            | ate multi-dimensional que<br>zing question branching.                                                        | estion st  | uctures by    |            |                    |                                        |                                                                                                   |                            |        |                       |     |              |            |   |            |
| Use             | tags for better question<br>anced searching.                                                                 | organiza   | tion and      | Ext        | ernal ID:          |                                        |                                                                                                   |                            |        |                       |     |              |            |   |            |
| In a<br>que     | ditional attachment<br>ddition to the multimedia<br>stion text, you can also in<br>refer to the question cor | added t    | tachments     |            | ate new I          | mport                                  | from library                                                                                      |                            |        |                       |     |              |            |   |            |
| rele<br>Tra     | vant to both question and<br>inslations<br>ate versions of this quest<br>jusges.                             | 1 possibi  | e answers)    |            | d translation      |                                        |                                                                                                   |                            |        |                       |     |              |            |   |            |
|                 | estion text                                                                                                  |            |               |            |                    |                                        |                                                                                                   |                            |        |                       |     |              |            |   |            |
|                 |                                                                                                    |            | _             |            |                    |                                        |                                                                                                   |                            |        |                       |     |              |            |   |            |
|                 |                                                                                                    |            |               |            | * * * *            | 1 1                                    | • • • 15 15 18 48                                                                                 |                            |        |                       |     |              |            |   |            |
| 8               | ΠΩ Font -                                                                                                    | Size       | · A·          | Δ.         |                    |                                        |                                                                                                   |                            |        |                       |     |              |            |   |            |
|                 | Issue #1                                                                                                    |            |               |            |                    |                                        |                                                                                                   |                            |        |                       |     |              |            |   |            |
|                 | Strategy 1 - Describe the                                                                                    | sound :    | trategy       |            |                    |                                        |                                                                                                   |                            |        |                       |     |              |            |   |            |
|                 |                                                                                                    |            |               |            |                    |                                        |                                                                                                   |                            |        |                       |     |              |            |   |            |
|                 |                                                                                                    |            |               |            |                    |                                        |                                                                                                   |                            |        |                       |     |              |            |   |            |
|                 |                                                                                                    |            |               |            |                    |                                        |                                                                                                   |                            |        |                       |     |              |            |   |            |
|                 |                                                                                                    |            |               |            |                    |                                        |                                                                                                   | 9                          |        |                       |     |              |            |   |            |
| b               | ody p                                                                                                    |            |               |            |                    |                                        | Add guestion feedb                                                                                | A ack                      |        |                       |     |              |            |   |            |
|                 |                                                                                                    |            |               |            |                    |                                        |                                                                                                   |                            |        |                       |     |              |            |   |            |
| As              | sistance                                                                                                    |            |               |            |                    |                                        |                                                                                                   |                            |        |                       |     |              |            |   |            |
|                 | ne me optional assistanc                                                                                     | tence to   | the questi    | iswering t | the branching is a | <ol> <li>If the<br/>illowed</li> </ol> | candidate chooses to use the assistance, a penalty will<br>the branching option will be disabled. | be applied to the question |        |                       |     |              |            |   |            |
| Defi            | re. If you define the assis                                                                                  | NUMPER IN  |               |            |                    |                                        |                                                                                                   |                            |        |                       |     |              |            |   |            |

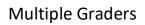

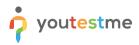

# 3 Creating a Grader Role

Enter the name of the role and select the following permissions.

| Role name.* Grader                                   |                                                                                                    |
|------------------------------------------------------|----------------------------------------------------------------------------------------------------|
| Role name:* Grader Role code:* ① QBm                 |                                                                                                    |
| External ID: ①                                       |                                                                                                    |
| Role description:                                    |                                                                                                    |
|                                                      |                                                                                                    |
| Role grantable: 🗇 🗌                                  |                                                                                                    |
|                                                      | Permissions - User                                                                                                    |
| 🗹 1. Log in                                          | Access the application using your unique credentials.                                                                                                    |
| 2. Manage a role                                     | Create, edit or delete a role.                                                                                                    |
| 3. Grant roles to users                              | Change other user's roles on their personal profile pages.                                                                                                    |
| 4. Manage subscriptions                              | Manage subscribers. Create, edit or delete subscriptions.                                                                                                    |
| 5. Manage system settings                            | View and manage system settings page.                                                                                                    |
| 6. Access the 'Profiles' page                        | Access the page for managing user's accounts.                                                                                                    |
| 7. View a list of all users                          | Keep track of all users using 'List of all users' on 'Profiles' page.                                                                                                    |
| 8. Manage user's status                              | Change user's status (activate, lock, auspend or delete).                                                                                                    |
| 9. Export users to Excel                             | Export list of users as an Excel table on 'Profiles' page.                                                                                                    |
| 10. View deleted users                               | Keep track of deleted users using List of all users' on Profiles' page.                                                                                                    |
| 11. Manage registration requests                     | Manage registration requests (approve or decline).                                                                                                    |
| 12. Create new users                                 | Create new users through application or load them from excel file. Want roles' permission is required for setting the role other than 'Euclerst'. Usange user's status' permission is required for setting status other than 'Active'. |
| 13. View any user's personal information             | View any user profile and its basic information (note that users can always view profiles they created, regardless of this permission)                                                                                                 |
| ✓ 14. Change your personal information               | Change personal information (basic information details and contact information).                                                                                                    |
| 15. Change other user's personal information         | Change other user's personal information (basic personal information and contact information).                                                                                                    |
| 16. Change your password                             | Change your password on your personal profile page.                                                                                                    |
| 17. Change other user's password                     | Change other user's passwords on their personal profile pages.                                                                                                    |
| 18. Access the 'My groups' section                   | Allow oversiewing the list of groups the user belongs to from the 'Profile page' tab.                                                                                                    |
| 19. Access the 'My pools' section                    | Allow overviewing the list of pools the user belongs to from the 'Profile page' tab.                                                                                                    |
| 20. Access the 'My certificates' section             | Allow overviewing the list of certificates the user has achieved from the 'Profile page' tab.                                                                                                    |
| 21. Access the 'My activity log' section             | Allow overviewing detailed log of your in-app activities from the 'Profile page' tab.                                                                                                    |
| 22. Access the 'My subscribers' section              | Allow overviewing the list of subscribers from the 'Profile page' tab.                                                                                                    |
|                                                      | Permissions - Groups                                                                                                    |
| 23. Access the 'Groups' page                         | Access the groups you are a member of on 'Broups' page.                                                                                                    |
| 24. View all groups                                  | View basic information about each of the groups.                                                                                                    |
| 25. Create groups                                    | Create a group, automatically becoming its manager.                                                                                                    |
| 26. Manage any group                                 | Edit basic information, members or various connections with other groups.                                                                                                    |
|                                                      | Permissions - Pools                                                                                                    |
| 27. Access the 'Pools' page     28. Create a pool    | Access the Pools' page and work with pools you are a member of. Greate # pool, succonsticutly becoming its manager.                                                                                                    |
| 29. Manage any pool                                  | strete e pool, exontencenty incommy in memory.<br>Manage any pool. Edit pool information, questiona or its members.                                                                                                    |
| 2.2. Manage any poor                                 | wange ay poor, cor poor manmon, gestions or a memory.<br>Permissions - Locations                                                                                                    |
| 30. View locations and common sessions               | View locations and their common sessions without the possibility to perform any actions on them.                                                                                                    |
| 31. Manage locations                                 | Manage testing and survey locations - create new ones, edit, add an address, or delete locations in the system.                                                                                                    |
| 32. Manage common sessions                           | Manage common sessions on the locations page - create new ones, edit, assign proctors, and export common sessions to the paper form.                                                                                                   |
|                                                      | Permissions - Tests, Surveys, Training courses                                                                                                    |
| ✓ 33. Page Access                                    | Access 'Tests', 'Surveys', 'Training courses', and 'Urading scales' pages.                                                                                                    |
| 34. Create test, survey or training                  | Create tests, surveys or a training.                                                                                                    |
| 35. Create a certificate                             | Create and attach certificate to a test.                                                                                                    |
| 36. Assign group members                             | Assign members of groups you manage to tests or surveys and follow their results.                                                                                                    |
| 37. Fully manage your tests and surveys              | In tests and surveys where you are assigned as manager edit information, adjust the availability, change settings, assign any user from the system and see detailed reports.                                                           |
| 38. Manage any test, survey or training              | Edit test description, manage questions and certificates, sent, suspend or delete a test. Manage candidates, managers and steps in training. Manage candidates, questions and profiling in surveys.                                    |
| ✓ 39. View questions                                 | Access the questions and details about them through tests and surveys you manage.                                                                                                    |
| 40. Create a test template                           | Save test settings in a reusable template at the final step of test creation.                                                                                                    |
| 41. Set a test template to be public                 | Set the privacy marker to 'Public' as it becomes available for other user's to utilize.                                                                                                    |
| 42. View and manage 'Test results verification' page | Allow access to the verification page and its management.                                                                                                    |
| 43. View all accommodations                          | View the list of all accommodations and accommodation columns on particular tables.                                                                                                    |
| 44. Manage accommodations                            | Create new accommodations for the candidates.                                                                                                    |
| 45. Manage guiz authorizations                       | Allow management of the authorizations, their creation, update, and deactivation.                                                                                                    |
| 46. Respond to accommodation requests                | Respond to accommodation requests by approving or rejecting them.                                                                                                    |
| ✓ 47. Access and grade report                        | When the grader report is enabled, user with this permission can access grader report and grade the test.                                                                                                    |
|                                                      | Permissions - Attachments                                                                                                    |
| 48. Change attachment availability                   | Set any attachment to be private or public. Public attachments are available for any test creator.                                                                                                    |
| 49. Edit public attachment                           | Access and edit the names and descriptions of all attachments in the system.                                                                                                    |
| 50. Manage any attachment                            | Access and edit all your test attachments in the system as well as all private and public attachments from other users.                                                                                                    |
|                                                      | Update Cancel                                                                                                    |
|                                                      |                                                                                                    |

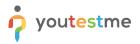

# 4 Creating a Test

Navigate to "Tests" and select "New Test".

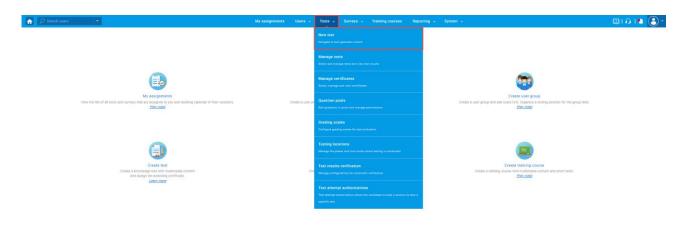

On 5<sup>th</sup> step of the test creation wizard you should:

- 1. Click the "Add new" button to add new versions.
- 2. Click the "Import from pools" button to import previously created questions.

Repeat the same steps for all test versions.

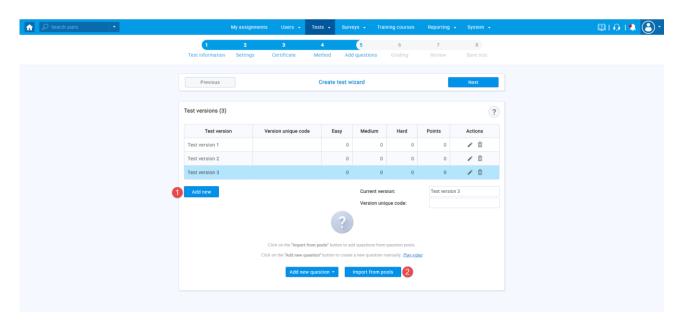

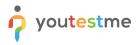

On the 6<sup>th</sup> step of the test creation wizard you should:

- 1. Define the "Passing mark" for the test.
- 2. Click on "Grader report".
- 3. Set 2 for "Minimum number of submitted graded reports".
- 4. Enable the "Auto assign graders" option.

| 🚡 🔎 Search users 🔹     | My assignments Users - Tests - Surveys - Training courses Reporting - System -                                                                                                    |
|------------------------|----------------------------------------------------------------------------------------------------|
| Test                   | 1         2         3         4         5         6         7         8           information         Settings         Certificate         Method         Add questions         Grading         Review         Save text                                                                                                    |
|                        | Previous Create lest wizard Next                                                                                                    |
| Grad                   | ling configuration                                                                                                    |
| · Ach                  | as the test, a candidate has to (all of the bellow) :<br>here more than 60% or the extert test.<br>more possible authorited grading reports.                                                                                                    |
|                        | Grading configurator tertup                                                                                                    |
| Define t               | Estimps for the while text, sections, section groups and question pools      epass mark for expressingers requested to pass the text.      require      grants:     1                                                                                                    |
| _ M                    | ay number of the second second s |
| Grading                | a nut executives how the test will be granded. Personal report is a traditional way of granding. Granding report is a way for multiple granders to impact the final result: resonal report Grander report 2                                                                                                    |
| fi set, te<br>would to | Bp (Peport<br>is server strengt scalar by passed by multiple graders. Specify the instituum number of submend grader reports to resolve the final result and whether graders<br>is assign automatically by the system. You can nanually assign graders in the Proceed report.                                                                                                    |
|                        | um number of submitted grader reports: 💿 2 🗊<br>uto assign graders                                                                                                    |
|                        |                                                                                                    |
|                        |                                                                                                    |

Once you finish the test creation wizard you should organize a testing session and assign candidates to different test versions.

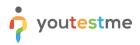

# 4.1 Creating Grader's Queue

To create a grader's queue, you should:

- 1. Click on "Graders" tab.
- 2. Select "Test version".
- 3. Click "Assign grader".
- 4. Select the graders qualified to grade this version.
- 5. Click "Assign graders" button.
- 6. In the table with assigned graders, you can see the position of each grader.

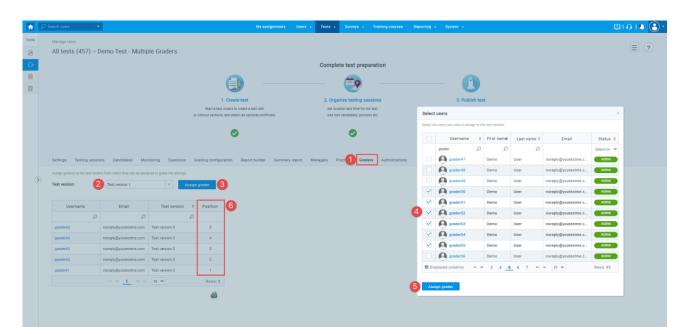

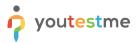

# 5 Candidate's Perspective – Test-Taking

### 5.1 Example of Strategy 1 – Describe the sound strategy

In the test-taking window, candidates can:

- 1. Click on the "Preview" icon to open the video.
- 2. Enter the answer based on the video for issue 1.

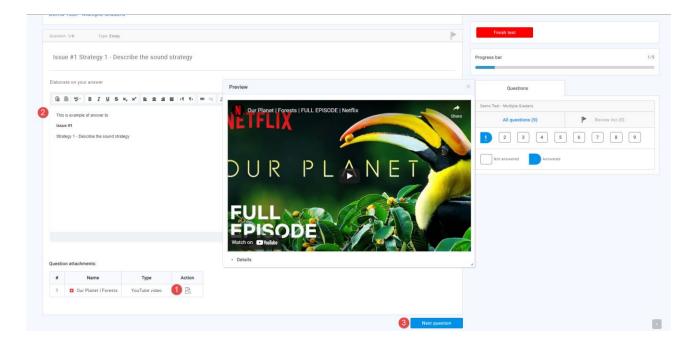

The next question is also Strategy 1 – Describe the sound strategy, contains the same video but it's associated with issue 2.

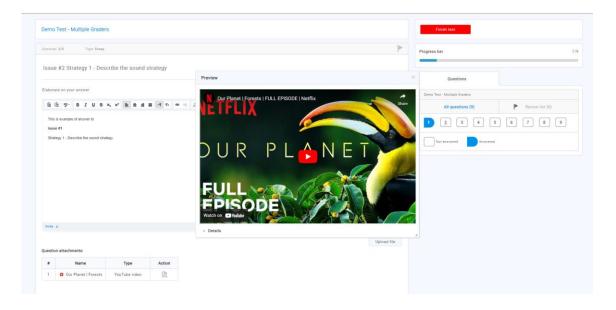

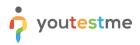

## 5.2 Example of Strategy 1 – Rationale

Once the candidate finishes all 3 questions related to Strategy 1 - Describe the sound strategy, the next 3 questions would be Strategy – Rationale. All 3 questions would have the same video but will be associated with different issues.

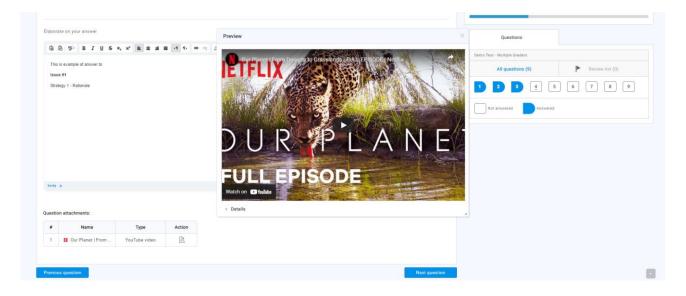

Once a candidate finishes the exam, they will see the message that the report is not available yet.

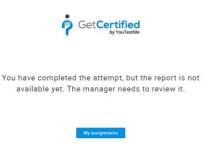

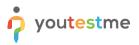

## 6 Grader's Perspective

Once a candidate finishes the exam, the grader assigned to that specific version and first in the queue will receive a notification.

## 6.1 Accessing the Grading Dashboard

There are two ways on how graders can access the grading dashboard:

- 1. Via notification.
- 2. Through profile.

#### 6.1.1 Via Notification

The grader can access the grading dashboard by clicking the "Preview" text in the notification. <u>Note:</u> This action is available only one time. Once the grader clicks on "Preview" the notification will be removed.

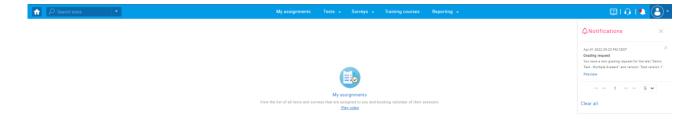

#### 6.1.2 Through Profile

At any time, the grader can access the list of all reports assigned for grading, and open a grading dashboard from there. To do so, they should:

- 1. Click on the "Profile" icon.
- 2. Click on their name.
- 3. Click on "My grading reports".
- 4. The table with all assigned reports will be presented.
- 5. Click on "Open report" to open the grading dashboard.

| î | ♀ Search                           | tests                        |      |                     |    |                       |       | My assig | nments Tests <del>-</del> | Surveys - Train     | ing courses | : Reporting 🗸 |
|---|------------------------------------|------------------------------|------|---------------------|----|-----------------------|-------|----------|---------------------------|---------------------|-------------|---------------|
|   | Jsername<br>grader63<br>nformation | My tests and survey          | /s 1 | My training courses | My | favorite reports Bali | lance | My autho | rization: 3 My grading re | ports               |             |               |
|   | This page show                     | s all the reports you are as |      |                     |    |                       |       |          |                           | <u> </u>            |             |               |
|   | a -                                | Test                         | ¢    | Test version        | 0  | Status                |       | Result   | Created at 0              | Modified at         | 0           | Actions       |
|   |                                    |                              |      |                     |    | Select one            | ~     |          |                           |                     |             |               |
| ) | 100052                             | Demo Test - Multiple         | e Gr | Test version 3      |    | Submitted             |       | Passed   | Apr-01-2022 10:02 PM      | Apr-01-2022 10:14 F | PM          | Open report 5 |
|   |                                    |                              |      |                     |    | 14 -44 <u>1</u>       | 10    | H 10 ¥   |                           |                     |             | Rows: 1       |
|   |                                    |                              |      |                     |    |                       |       |          |                           |                     |             |               |
|   |                                    |                              |      |                     |    |                       |       |          |                           |                     |             | 2000.         |

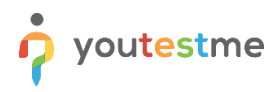

# 6.2 Grader Dashboard

Once graders access the grader dashboard, they can:

- 1. Accept request or
- 2. Reject the request

|                    | ists 🔹                         |                     |                                |                   | My assignments Tests 👻 Surve                            | ys • Training courses Reporting •  | ₿101↓ |
|--------------------|--------------------------------|---------------------|--------------------------------|-------------------|---------------------------------------------------------|------------------------------------|-------|
| Grader rep         | port results                   |                     |                                |                   |                                                         |                                    | ?     |
| lse this screen to | grade each question from the t | able on the left or | use the advanced options to gr | ade the questions | s by the custom property value. Results will be calcula | ated when the report is submitted. |       |
| #                  | Question text                  | Max points          | Points achieved                | Actions           | Accept request Reject                                   | request 2                          |       |
|                    | Q                              | Q                   | Q                              |                   | Test name:                                              | Demo Test - Multiple Graders       |       |
| 1                  | Issue #1 Strategy 1            | 5                   |                                | Grade             | Version:                                                | Test version 3                     |       |
| 2                  | Issue #2 Strategy 1            | 5                   |                                | Grade             | Score:                                                  |                                    |       |
| 3                  | -Issue #3 Strategy 1           | 5                   |                                | Grade             | Passing score:                                          | 60.0%                              |       |
| 4                  | Issue #1 Strategy 1            | 5                   |                                | Grade             | Passing score is inclusive:                             | No                                 |       |
| 5                  | Issue #2 Strategy 1            | 5                   |                                | Grade             |                                                         |                                    |       |
| 6                  | Issue #3 Strategy 1            | 5                   |                                | Grade             | Result:                                                 | Failed                             |       |
| 7                  | Issue #1 Strategy 1            | 5                   |                                | Grade             | Verification date:                                      | Not verified                       |       |
| 8                  | Issue #2 Strategy 1            | 5                   |                                | Grade             | Grader's comment:                                       |                                    |       |
| 9                  | Issue #3 Strategy 1            | 5                   |                                | Grade             | Show advanced options                                   |                                    |       |
|                    | 14 <4                          | 1                   | 10 🛩                           | Rows: 9           |                                                         |                                    |       |
|                    |                                |                     |                                |                   |                                                         |                                    |       |

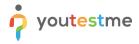

If the request is accepted, the grader can:

- 1. Click on the "Grade" text to open the question.
- 2. Enter the number of points.
- 3. Click "Submit" to save the previously entered number of points.
- 4. Enter the comment.

| ₽ Search t                | ests 👻                           |                       |                                             |                   | My assignments           | Tests 👻               | Surveys 👻 Training courses              | Reporting 👻                  | ©1014 ( |
|---------------------------|----------------------------------|-----------------------|---------------------------------------------|-------------------|--------------------------|-----------------------|-----------------------------------------|------------------------------|---------|
| ader re                   | port results                     |                       |                                             |                   |                          |                       |                                         |                              | ?       |
| this screen t             | o grade each question from the t | able on the left or i | use the advanced options to gr              | ade the questions | by the custom property v | alue. Results will be | calculated when the report is submitted |                              |         |
|                           | Question text                    | Max points            | Points achieved                             | Included          | Issue                    | Actions               | Submit                                  |                              |         |
|                           | Q                                | Q                     | Q                                           | Select or 👻       | Select one               | ~                     | Test name:                              | Demo Test - Multiple Graders |         |
| 1                         | Issue #1 Strategy 1              | 5                     |                                             | No                | Issue 1                  | 1 Grade               |                                         | Test version 3               |         |
| 2                         | Issue #2 Strategy 1              | 5                     |                                             | No                | Issue 2                  | Grade                 | Version:                                | Test version 5               |         |
| 3                         | Issue #3 Strategy 1              | 5                     |                                             | No                | Issue 3                  | Grade                 | Final score:                            |                              |         |
| 4                         | Issue #1 Strategy 1              | 5                     |                                             | No                | Issue 1                  | Grade                 | Passing score:                          | 60.0%                        |         |
| 5                         | Issue #2 Strategy 1              | 5                     |                                             | No                | Issue 2                  | Grade                 | Passing score is inclusive:             | No                           |         |
| 6                         | Issue #3 Strategy 1              | 5                     |                                             | No                | Issue 3                  | Grade                 | Result:                                 | Failed                       |         |
| 7                         | Issue #1 Strategy 1              | 5                     |                                             | No                | Issue 1                  | Grade                 | Verification date:                      | Not verified                 |         |
| 8                         | Issue #2 Strategy 1              | 5                     |                                             | No                | Issue 2                  | Grade                 | Grader's comment:                       |                              |         |
| 9                         | Issue #3 Strategy 1              | 5                     |                                             | No                | Issue 3                  | Grade                 | Grader a comment.                       | 4                            |         |
|                           |                                  | 14                    | <u>1</u> 10                                 |                   |                          | Rows: 9               |                                         | -                            |         |
|                           |                                  |                       |                                             |                   |                          | 100                   | Save comment                            |                              |         |
| 120                       |                                  |                       |                                             |                   |                          |                       |                                         |                              |         |
| Jestion<br>t version: Tes | t version 3                      |                       |                                             |                   |                          |                       | Show advanced options                   |                              |         |
| /9 Type Fee               | ay Points 5 Penalty 0 Difficult  | v Medium =            |                                             |                   | ×                        |                       |                                         |                              |         |
|                           |                                  |                       |                                             |                   |                          |                       |                                         |                              |         |
| sue #1 Str                | ategy 1 - Describe the soun      | d strategy            |                                             |                   |                          |                       |                                         |                              |         |
| Essay:                    |                                  |                       |                                             |                   |                          |                       |                                         |                              |         |
|                           |                                  |                       |                                             |                   |                          |                       |                                         |                              |         |
| This is an                | example of an answer to iss      | ue #1 Strategy        | <ol> <li>Describe the sound stri</li> </ol> | ategy             |                          |                       |                                         |                              |         |
|                           |                                  | 0                     |                                             |                   |                          |                       |                                         |                              |         |
|                           |                                  | 2                     | Points achieved:                            | Subm              | <u> </u>                 |                       |                                         |                              |         |
| Add fee                   | dback for this question          |                       |                                             |                   |                          |                       |                                         |                              |         |

Once all questions are graded, the grader can:

- 1. Click on "Show advanced options" to open the breakdown by issues.
- 2. Exclude the lowest score by clicking on "Exclude" button.
- 3. See the initial score achieved by grading the questions and final score after the issue is excluded.
- 4. Click "Submit" once grading is finished.

| O Search 1    | ests 🝷                           |                        |                                |                   | My assignments             | Tests 👻               | Surveys 👻                                                   | Training cou                                                           | rses                                                                                 | Reporting •                                                                                      |                                                                     |                                                |      | Û | 1014 ( |
|---------------|----------------------------------|------------------------|--------------------------------|-------------------|----------------------------|-----------------------|-------------------------------------------------------------|------------------------------------------------------------------------|--------------------------------------------------------------------------------------|--------------------------------------------------------------------------------------------------|---------------------------------------------------------------------|------------------------------------------------|------|---|--------|
| ader re       | port results                     |                        |                                |                   |                            |                       |                                                             |                                                                        |                                                                                      |                                                                                                  |                                                                     |                                                |      |   | ?      |
| this screen t | o grade each question from the t | table on the left or u | ise the advanced options to gr | ade the questions | s by the custom property v | alue. Results will be | calculated when                                             | the report is sul                                                      | mitted.                                                                              |                                                                                                  |                                                                     |                                                |      |   |        |
| #             | Question text                    | Max points             | Points achieved                | Included          | Issue                      | Actions               | Submit                                                      | 4                                                                      |                                                                                      |                                                                                                  |                                                                     |                                                |      |   |        |
|               | Q                                | Q                      | Q                              | Select or 👻       | Select one                 | ~                     | Test name                                                   |                                                                        |                                                                                      |                                                                                                  | Demo '                                                              | Test - Multiple Grade                          | rs   |   |        |
| 1             | Issue #1 Strategy 1              | 5                      | 5.00                           | No                | Issue 1                    | Grade                 | Version:                                                    |                                                                        |                                                                                      |                                                                                                  |                                                                     | Test version                                   | 3    |   |        |
| 2             | Issue #2 Strategy 1              | 5                      | 4.00                           | Yes               | Issue 2                    | Grade                 |                                                             |                                                                        |                                                                                      |                                                                                                  |                                                                     |                                                |      |   |        |
| 3             | Issue #3 Strategy 1              | 5                      | 3.00                           | Yes               | Issue 3                    | Grade                 | Final score                                                 | E                                                                      |                                                                                      |                                                                                                  |                                                                     | 24.                                            |      |   |        |
| 4             | Issue #1 Strategy 1              | 5                      | 2.00                           | No                | Issue 1                    | Grade                 | Passing sc                                                  | core:                                                                  |                                                                                      |                                                                                                  |                                                                     | 60.0                                           | )%   |   |        |
| 5             | Issue #2 Strategy 1              | 5                      | 4.00                           | Yes               | Issue 2                    | Grade                 | Passing sc                                                  | ore is inclusiv                                                        | e:                                                                                   |                                                                                                  |                                                                     | ,                                              | No   |   |        |
| 6             | Issue #3 Strategy 1              | 5                      | 5.00                           | Yes               | Issue 3                    | Grade                 | Result:                                                     |                                                                        |                                                                                      |                                                                                                  |                                                                     | Passed                                         |      |   |        |
| 7             | Issue #1 Strategy 1              | 5                      | 1.00                           | No                | Issue 1                    | Grade                 | Verification                                                | n date:                                                                |                                                                                      |                                                                                                  |                                                                     | Not verifi                                     | ed   |   |        |
| 8             | Issue #2 Strategy 1              | 5                      | 3.00                           | Yes               | Issue 2                    | Grade                 | Grader's co                                                 | omment:                                                                |                                                                                      |                                                                                                  |                                                                     |                                                |      |   |        |
| 9             | Issue #3 Strategy 1              | 5                      | 5.00                           | Yes               | Issue 3                    | Grade                 | Example of                                                  |                                                                        |                                                                                      |                                                                                                  |                                                                     |                                                |      |   |        |
|               |                                  | 14 - 44                | <u>1</u> >> >= 10 ¥            |                   |                            | Rows: 9               |                                                             |                                                                        |                                                                                      |                                                                                                  |                                                                     |                                                |      |   |        |
|               |                                  |                        |                                |                   |                            |                       | include o<br>the lowes<br>1. Sel<br>2. Cli<br>pol<br>3. Cli | r exclude prop<br>st property val<br>lect property f<br>ck on 'Exclude | erty value<br>ue score it<br>or breakdo<br>e" action or<br>will be set<br>to confirm | e scores from<br>t is necessar<br>own and scor<br>n where the p<br>t to zero, and<br>the choice. | the final scor<br>y to do the fol<br>e transformat<br>roperty score | ion.<br>is lowest. (Counted<br>II be reduced). |      |   |        |
|               |                                  |                        |                                |                   |                            |                       | Property va                                                 | alue breakdow                                                          | m:                                                                                   |                                                                                                  |                                                                     |                                                |      |   |        |
|               |                                  |                        |                                |                   |                            |                       | V                                                           | alue                                                                   | Points                                                                               | Points                                                                                           | Action                                                              |                                                |      |   |        |
|               |                                  |                        |                                |                   |                            |                       |                                                             | ide                                                                    | initial                                                                              | final                                                                                            | Action                                                              |                                                |      |   |        |
|               |                                  |                        |                                |                   |                            |                       | Issue 2<br>3 question                                       | s                                                                      | 11.00                                                                                | 11.00                                                                                            | Exclude                                                             |                                                |      |   |        |
|               |                                  |                        |                                |                   |                            |                       | Issue 3<br>3 question                                       | s                                                                      | 13.00                                                                                | 13.00                                                                                            | Exclude                                                             |                                                |      |   |        |
|               |                                  |                        |                                |                   |                            |                       | Issue 1<br>3 question                                       | s                                                                      | 8.00                                                                                 | 0                                                                                                | Include                                                             | 2                                              |      |   |        |
|               |                                  |                        |                                |                   |                            |                       |                                                             |                                                                        |                                                                                      | _                                                                                                |                                                                     | _                                              |      |   |        |
|               |                                  |                        |                                |                   |                            |                       | Initial scor                                                |                                                                        |                                                                                      |                                                                                                  |                                                                     | 32.                                            | 00 3 | 1 |        |

# 7 Administrator's Perspective

## 7.1 Initial Setup

Once a candidate finishes the exam, the first two graders in queue receive a notification. Until graders accept or decline requests the administrator will be able to see which graders are assigned to take the test.

To do so, the administrator should navigate to the candidate's tab and open a personal report for a specific candidate.

| Manage tests                        |            |                                                         |                                               |                                |                   |                                          |            |               |                |                      | ≡ ?             |  |  |  |
|-------------------------------------|------------|---------------------------------------------------------|-----------------------------------------------|--------------------------------|-------------------|------------------------------------------|------------|---------------|----------------|----------------------|-----------------|--|--|--|
| All tests (457) > Demo Test -       | Multiple 6 | Fraders                                                 |                                               |                                |                   |                                          |            |               |                |                      | ≡ ?             |  |  |  |
| Settings Testing sessions Candidate | Monitorin  | g Questions Grading                                     | g configuration Report builder                | Summary report                 | Managers Proctors | Graders Authorizat                       | tions      |               |                |                      |                 |  |  |  |
| Testing sessions                    |            | andidates - Candida<br>remove candidates from this test | Ites<br>L. View test attempts and grade them. |                                |                   |                                          |            |               |                |                      |                 |  |  |  |
| Show all candidates                 |            |                                                         |                                               |                                |                   |                                          |            |               |                |                      |                 |  |  |  |
| Demo Session 🛔 6                    | Marked     | d for review: 0                                         |                                               |                                |                   | Filter by start date:  From To  Show all |            |               |                |                      |                 |  |  |  |
| Available now Add candidates        |            | Username                                                | 0 Session 0                                   | Status                         | 0 Score (%) 0     | Result 0                                 | Actions    | Test finished | Grade resolved | Visible to candidate | Report verified |  |  |  |
|                                     |            | 5                                                       | D                                             | Select one                     | ×                 |                                          |            |               |                |                      |                 |  |  |  |
|                                     |            | user012                                                 | Demo Session                                  | Not attempted                  |                   |                                          | 5 R 🖞 Ø 🛱  |               |                |                      |                 |  |  |  |
|                                     |            |                                                         |                                               | Report incomplete              | 0.00              | Falled                                   | 5 D II O B | Yes           | No             | No                   | No              |  |  |  |
|                                     |            | user013                                                 | Demo Session                                  | Report incomplete              | 0.00              |                                          |            |               |                |                      |                 |  |  |  |
|                                     |            | user013<br>user015                                      | Demo Session                                  | Not attempted                  | 0.00              |                                          | 5 G 🖞 O 🛱  |               |                |                      |                 |  |  |  |
|                                     |            |                                                         |                                               |                                | 0.00              |                                          |            |               |                |                      |                 |  |  |  |
|                                     |            | user015                                                 | Demo Session                                  | Not attempted                  | 0.00              |                                          | 59000      |               |                |                      |                 |  |  |  |
|                                     |            | user015<br>user016                                      | Demo Session<br>Demo Session                  | Not attempted<br>Not attempted | 0.00              |                                          | 6019C      |               |                |                      |                 |  |  |  |

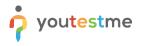

In the personal report the administrator can see:

- 1. In case all graders rejected the request, the administrator will see the number of graders that need to be assigned in order for a report to be released to the candidate.
- 2. The list of graders that are initially assigned.
- 3. The admin can manually assign new graders to report.
- 4. In case there are no graders left for this version, the admin can go back to the grader's tab, assign new graders to the queue and click "Auto-assign graders" to trigger the auto-assignment again.

| Demo User (user013) Export *                                                                                       | Currently, this report is not visible to the candidate. |                              |  |
|----------------------------------------------------------------------------------------------------|---------------------------------------------------------|------------------------------|--|
| Report completion summary:<br>Test finished (Ves)<br>All grader reports resolved (No)<br>Visible to candidate (No) | Questions<br>> Search by categories                     | Test version: Test version 3 |  |
| Report verified                                                                                                    | # Question text O Typ                                   |                              |  |
| est name: Demo Test - Multiple Graders                                                                             | D Select one                                            | ~                            |  |
|                                                                                                    | 1 Issue #1 Strategy 1 - Describe the so Ess             | ey 🗈                         |  |
| bel:                                                                                                    | 2 Issue #2 Strategy 1 - Describe the so Ess             | ay 🖻                         |  |
| arted: Apr-01-2022 09:59 PM GMT+02:00                                                                              | 3 Issue #3 Strategy 1 - Describe the so Ess             | ay 🖻                         |  |
| nished: Apr-01-2022 10:02 PM GMT+02:00                                                                             | 4 Issue #1 Strategy 1 - Rationale Ess                   | ay 🗈                         |  |
| me spent: 00:03:22                                                                                                 | 5 Issue #2 Strategy 1 - Rationale Ess                   | ay 🖹                         |  |
| sult: Failed                                                                                                    | 6 Issue #3 Strategy 1 - Rationale Ess                   | ay 🖹                         |  |
| erification date: Not verified                                                                                     | 7 Issue #1 Strategy 1 - Steps to imple Ess              | ey 🗈                         |  |
|                                                                                                    | 8 Issue #2 Strategy 1 - Steps to imple Ess              |                              |  |
| rading report                                                                                                    | 9 Issue #3 Strategy 1 - Steps to imple Ess              | ay 🖻                         |  |
| umber of graders to assign: ③ 0                                                                                    | ···· <u>1</u> ··· ·· 10 ♥                               | Rows: 9                      |  |
| Username ¢ Status Result Actions                                                                                   |                                                         |                              |  |
| Select or 👻                                                                                                    |                                                         |                              |  |
| grader63 Created - Open report                                                                                     |                                                         |                              |  |
| grader54 Created - Open report                                                                                     |                                                         |                              |  |
| ⊷ ≪ <u>1</u> ∞ ∞ 10 <b>v</b> Rows: 2                                                                               |                                                         |                              |  |
| ab                                                                                                    |                                                         |                              |  |

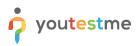

## 7.2 Additional Grader – Status Rejected

If one grader rejected the request, the next grader in the queue will be automatically assigned and receive a notification. In the personal report, the administrator can see:

- 1. The two initial gradings that are assigned. One grader submitted the grading while another rejected the request.
- 2. The third grader that is automatically assigned because one of the graders rejected the request.

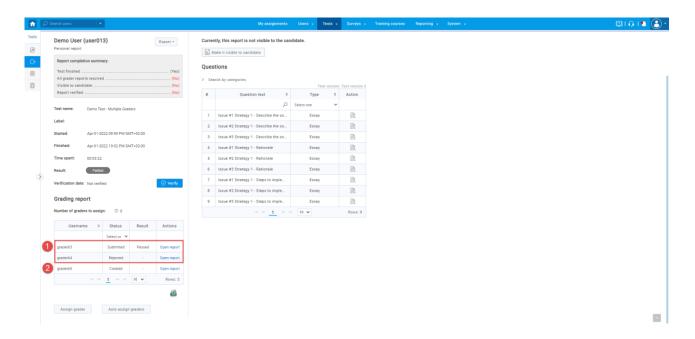

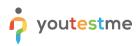

# 7.3 Additional Grader – Two Different Results

On this screen, we can see the next situation:

- 1. Two graders that are initially assigned, one of them submitted the test with a result passed, and one of them rejected the test. The third grade that was assigned after the second one rejected the request submitted the exam but the result is failed.
- 2. The next grader from the queue assigned as the results of two graders are not the same.

| users •                              |                        |      | My assignments                              | Users - Te | sts -     | Surveys -       | Training courses | Reporting + | System - |  |
|--------------------------------------|------------------------|------|---------------------------------------------|------------|-----------|-----------------|------------------|-------------|----------|--|
| Beck                                 |                        |      |                                             |            |           |                 |                  |             |          |  |
| mo User (user013)                    | Export +               | Curr | ently, this report is not visible to the ca | ndidate.   |           |                 |                  |             |          |  |
| onal report                          |                        | E    | Make it visible to candidate                |            |           |                 |                  |             |          |  |
| port completion summary:             |                        | 0.0  | stions                                      |            |           |                 |                  |             |          |  |
| st finished                          | (Yes)                  |      |                                             |            |           |                 |                  |             |          |  |
| sible to candidate                   | (No)                   | > s  | earch by categories                         | Test       | ersion: T | feat version 3  |                  |             |          |  |
| port verified                        | (No)                   |      | Question text 0                             | Туре       | ٥         | Action          |                  |             |          |  |
| name: Demo Test - Multiple Graders   |                        |      | Q                                           | Select one | ~         |                 |                  |             |          |  |
| el:                                  |                        | 1    | Issue #1 Strategy 1 - Describe the so       | Essay      |           | R               |                  |             |          |  |
| ted: Apr-01-2022 09:59 PM GMT+02:00  |                        | 2    | Issue #2 Strategy 1 - Describe the so       | Essay      |           | R               |                  |             |          |  |
|                                      |                        | 3    | Issue #3 Strategy 1 - Describe the so       | Essay      |           | R               |                  |             |          |  |
| shed: Apr-01-2022 10:02 PM GMT+02:00 |                        | 4    |                                             | Essay      |           | B.              |                  |             |          |  |
| e spent: 00:03:22                    |                        |      | Issue #2 Strategy 1 - Rationale             | Essay      |           | R               |                  |             |          |  |
| ult: Failed                          |                        | 6    |                                             | Essay      |           | R               |                  |             |          |  |
| fication date: Not verified          | 🕑 Verify               |      | Issue #1 Strategy 1 - Steps to imple        | Essay      |           | R               |                  |             |          |  |
| ading report                         |                        | 8    |                                             | Essay      |           | EA<br>EA        |                  |             |          |  |
| nber of graders to assign: ⑦ 0       |                        | ~    | Issue #3 Strategy 1 - Steps to imple        | Essay      |           | Eii.<br>Rows: 9 |                  |             |          |  |
|                                      |                        |      |                                             | 10 4       |           | Rows. 9         |                  |             |          |  |
| Username 0 Status Result             | Actions                |      |                                             |            |           |                 |                  |             |          |  |
| Select or 💙                          |                        |      |                                             |            |           |                 |                  |             |          |  |
| ader63 Submitted Passed              | Open report            |      |                                             |            |           |                 |                  |             |          |  |
| ader64 Rejected -                    | Open report            |      |                                             |            |           |                 |                  |             |          |  |
| ader65 Submitted Failed              | Open report            |      |                                             |            |           |                 |                  |             |          |  |
|                                      | Open report<br>Rows: 4 |      |                                             |            |           |                 |                  |             |          |  |
| 10 0                                 |                        |      |                                             |            |           |                 |                  |             |          |  |
|                                      | 65                     |      |                                             |            |           |                 |                  |             |          |  |

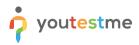

# 7.4 All Reports Resolved

On this screen, we can see that:

- 1. Two graders graded report with "Passed" result.
- 2. The overall "Passed" score.
- 3. Admin can "Verify" the report.

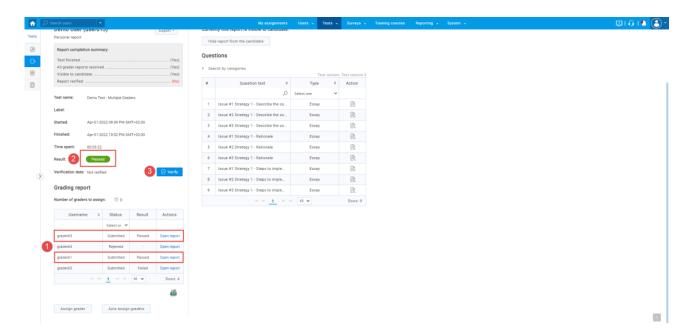

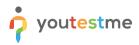

# 7.5 Reviewing the Grader's Marks

At any time, the admin can open the report of each grader and do the following:

- 1. Change the status of the report.
- 2. Submit the change of status.
- 3. Click "Grade" to open the question and see the grader's mark

| D Search     | iusers 💌                        |                        |                                |                   |                        | My assignment          | s Users - Ti                          | ests - Sur                                                                     | veya T                                                                               | raining courses                                             | Reporting -                                | System + | Ø101 |
|--------------|---------------------------------|------------------------|--------------------------------|-------------------|------------------------|------------------------|---------------------------------------|--------------------------------------------------------------------------------|--------------------------------------------------------------------------------------|-------------------------------------------------------------|--------------------------------------------|----------|------|
| rader r      | eport results                   |                        |                                |                   |                        |                        |                                       |                                                                                |                                                                                      |                                                             |                                            |          | ?    |
| e this scree | to grade each question from the | table on the left or s | use the advanced options to gr | ede the questions | by the custom property | value. Resulta will be | alculated when the report             | is submitted.                                                                  |                                                                                      |                                                             |                                            |          |      |
|              | Question text                   | Max points             | Points achieved                | Included          | Issue                  | Actions                | Change report statu                   | -                                                                              |                                                                                      | -                                                           | Submit 2                                   |          |      |
|              | Q                               | Q                      | Q                              | Select or 💙       | Select one             | *                      | Test name:                            | Crea                                                                           | ted<br>spted                                                                         | ) Test                                                      | Multiple Graders                           |          |      |
| 1            | Issue #1 Strategy 1+            | 5                      | 5.00                           | No                | Issue 1                | Grade                  | Version:                              | Reje                                                                           |                                                                                      |                                                             | Test version 3                             |          |      |
| 2            | spelssue #2 Strategy 1          | 5                      | 4.00                           | Yes               | looue 2                | Grade                  |                                       | linval                                                                         | ld<br>nitted                                                                         |                                                             | 24.00                                      |          |      |
| 3            | Issue #3 Strategy 1             | 5                      | 3.00                           | Yes               | Issue 3                | Grade                  | Final score:                          | 300                                                                            | nueo                                                                                 |                                                             |                                            |          |      |
| 4            | Issue #1 Strategy 1             | 5                      | 2.00                           | No                | Issue 1                | Grade                  | Passing score:                        |                                                                                |                                                                                      |                                                             | 60.0%                                      |          |      |
| 5            | -sp-looue #2 Strategy 1         | 5                      | 4.00                           | Yes               | loove 2                | Grade                  | Passing score is inc                  | clusive:                                                                       |                                                                                      |                                                             | No                                         |          |      |
| 6            |                                 | s                      | 5.00                           | Yes               | Issue 3                | Grade                  | Result:                               |                                                                                |                                                                                      |                                                             | Passed                                     |          |      |
|              | spsissue #3 Strategy 1          |                        |                                |                   |                        |                        | Verification date:                    |                                                                                |                                                                                      |                                                             | Not verified                               |          |      |
| 7            | spelsaue #1 Strategy 1          | S                      | 1.00                           | No                | Issue 1                | Grade                  |                                       |                                                                                |                                                                                      |                                                             | Her Herrica                                |          |      |
| 8            | looue #2 Strategy 1             | 5                      | 3.00                           | Yes               | Issue 2                | Grade                  | Grader's comment:<br>Example of comme |                                                                                |                                                                                      |                                                             |                                            |          |      |
| 9            | spelssue #3 Strategy 1          | 5                      | 5.00                           | Yes               | Issue 3                | Grade                  |                                       |                                                                                |                                                                                      |                                                             |                                            |          |      |
|              |                                 |                        | 1 10 -                         |                   |                        | Rows: 9                | Show advanced                         | d options                                                                      |                                                                                      |                                                             |                                            |          |      |
|              |                                 |                        |                                |                   |                        | 8                      | 2. Click on "Ex<br>points cell s      | ude property val<br>ty value score it<br>erty for breakdo<br>colude" action or | ue scores from<br>is necessary<br>win and score<br>where the pri-<br>to zero, and fi | n the final score.<br>to do the followin<br>transformation. | I.e to eliminate<br>ng:<br>nvest. (Counted |          |      |
|              |                                 |                        |                                |                   |                        |                        | Choose property for                   | r score breakdo                                                                | wn:                                                                                  | Issue                                                       |                                            |          |      |
|              |                                 |                        |                                |                   |                        |                        | Property value brea                   | skdown:                                                                        |                                                                                      |                                                             |                                            |          |      |
|              |                                 |                        |                                |                   |                        |                        | Value                                 | Points<br>Initial                                                              | Points<br>final                                                                      |                                                             |                                            |          |      |
|              |                                 |                        |                                |                   |                        |                        | Issue 2<br>3 questions                | 11.00                                                                          | 11.00                                                                                |                                                             |                                            |          |      |
|              |                                 |                        |                                |                   |                        |                        | Issue 3                               | 13.00                                                                          | 13.00                                                                                |                                                             |                                            |          |      |

For each action in the system, the admin will receive the appropriate notification:

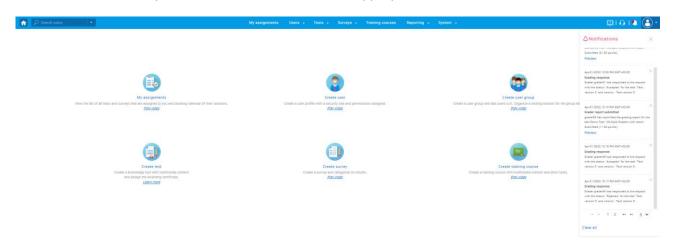

# 8 Candidate's Perspective – Report Resolved

Once all graders grade their reports, the overall result is calculated and candidate is able to open a personal report.

| •                            |                              |          | My assignments Users 👻                                                                                |   |
|------------------------------|------------------------------|----------|----------------------------------------------------------------------------------------------------|---|
| Demo User<br>Personal report |                              | Export * | Questions<br>Test version: Test version 3                                                             |   |
| Test name:                   | Demo Test - Multiple Graders |          | 1/9 Type: Essay Points: 5 Penalty: 0 Difficulty: Medium                                               | ≡ |
| Label:                       |                              |          | Issue #1 Strategy 1 - Describe the sound strategy                                                     |   |
| Started:                     | Apr-01-2022 09:59 PM CEST    |          | Essay:                                                                                                |   |
| Finished:                    | Apr-01-2022 10:02 PM CEST    |          |                                                                                                    |   |
| Time spent:                  | 00:03:22                     |          | This is an example of an answer to issue #1 Strategy 1 - Describe the sound strategy $\ensuremath{I}$ |   |
| Result:                      | Passed                       |          |                                                                                                    |   |
| Verification date            | E Not verified               |          | 2/9 Type: Essay Points: 5 Penalty: 0 Difficulty: Medium                                               | Ξ |
|                              |                              |          | Issue #2 Strategy 1 - Describe the sound strategy                                                     |   |
|                              |                              |          | Essay:                                                                                                |   |
|                              |                              |          | This is an example of an answer to issue #2 Strategy 1 - Describe the sound strategy                  |   |
|                              |                              |          |                                                                                                    |   |
|                              |                              |          | 3/9 Type: Essay Points: 5 Penalty: 0 Difficulty: Medium                                               | Ξ |
|                              |                              |          | Issue #3 Strategy 1 - Describe the sound strategy                                                     |   |
|                              |                              |          | Essay:                                                                                                |   |
|                              |                              |          | This is an example of an answer to issue #3 Strategy 1 $\cdot$ Describe the sound strategy            |   |